## **Firefox cache einstellen**

Geschrieben von: Administrator Sonntag, den 31. Juli 2011 um 07:51 Uhr -

Hier eine kurze anleitung wie man den Cache vom Fierfox webbrowser einstellt.

Fierefox starten dann auf "extras" und dann auf "Einstellungen" klicken.

Dann auf die Reiterkarte "Netzwerk" klicken und hier muss man "Automatisches Cache Management" ausschalten und dann den Wert auf 50MB begrenzen.

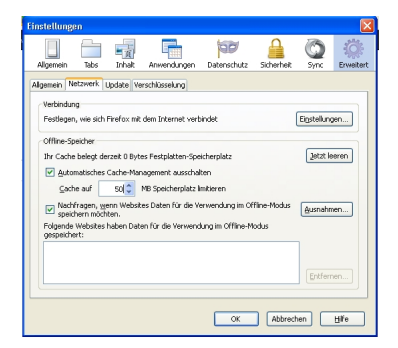

Viel Spass

Euer Admin